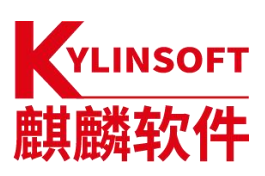

# **银河麒麟云底座操作系统 V10**

**安装手册**

麒麟软件有限公司

2023 年 09 月

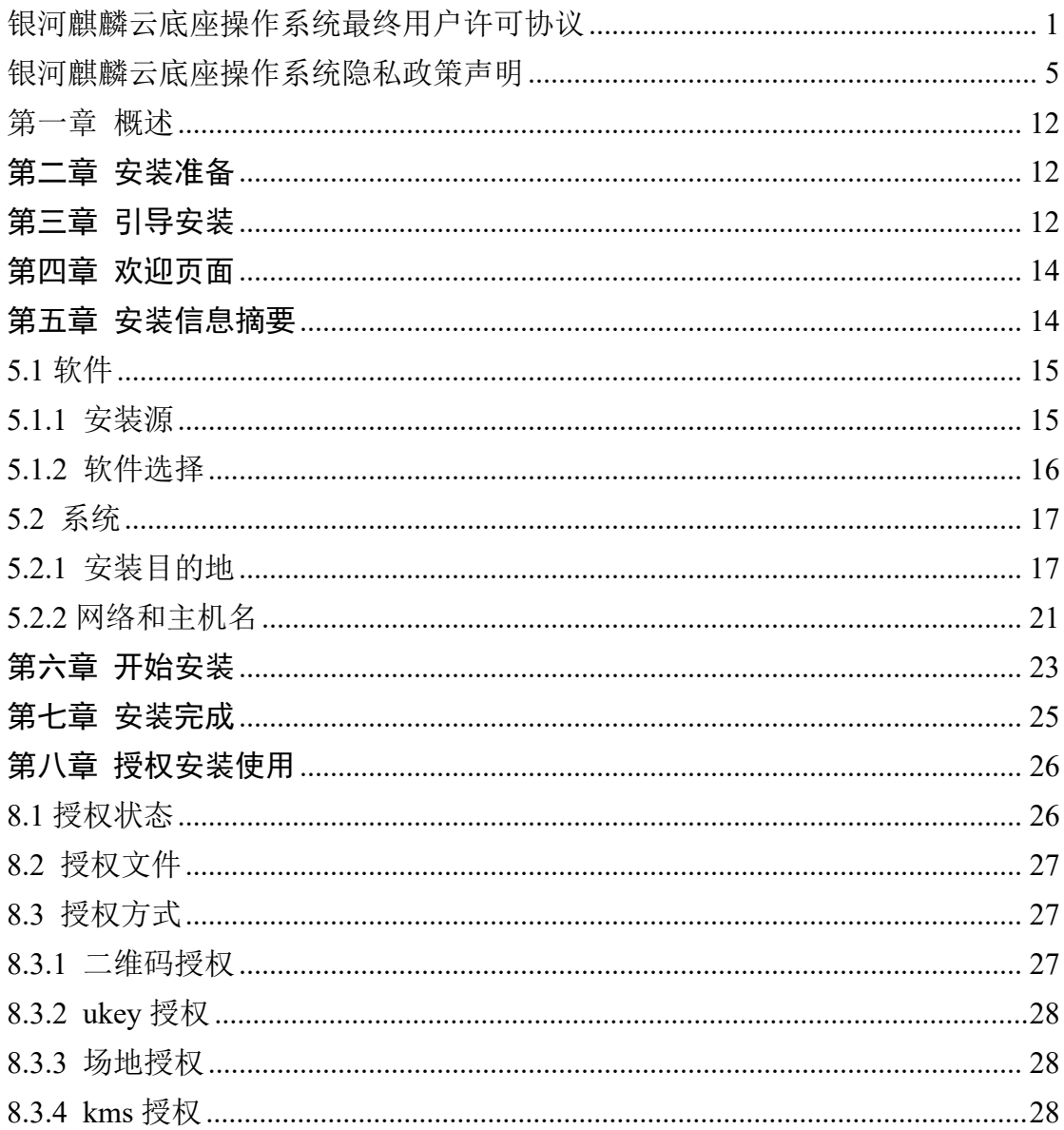

# 目录

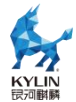

### <span id="page-2-0"></span>银河麒麟云底座操作系统最终用户许可协议

本最终用户使用许可协议(以下简称"本协议")是贵方(作为实体或个人) 与麒麟软件有限公司(以下简称"许可证颁发者")之间的法律协议。本协议适 用于由麒麟软件有限公司开发并制作发行的银河麒麟云底座操作系统软件产品, (以下简称"本软件")

请贵方认真阅读本协议,一旦购买、安装、下载或以其它方式使用本软件(包 括其组件),即表示贵方同意本协议的条款;如果贵方不同意这些条款,则不得 下载、安装或使用本软件,贵方应该通知本软件的卖方以获得退款。代表某实体 行事的个人表示其有权代表该实体签署本协议。

1. 定义

使用:指的是下载、安装、复制、运行、展示或以其他方式利用银河麒麟云 底座操作系统软件产品的行为。

用户:指的是使用或安装本软件的个人、团体、公司或组织。

组织:指一个法人实体,不包括为税收或法律人格目的而单独存在的子公司 和分公司。例如,私营领域的组织可以是一个有限公司、合伙企业或联合企业, 但不包括该组织旗下具有单独的报税识别号码或公司注册号码的子公司或分公 司;公营领域的组织可以是一个特定的政府机构或当地政府公共机构。

#### 2. 使用许可

本软件及其各个组件都归许可证颁发者或其他许可证颁发者所有,并受著作 权法和其他相关法律的保护。在遵守本协议条款和条件的前提下,许可证颁发者 授予贵方永久、不可转让、全球范围内的著作权普通许可,除符合本协议第 5 条再分发条件以外,仅允许在贵方组织(定义如上)内部重制和使用本软件的副 本。

### 3. 第三方/开放源代码

对于本软件中包含的任何开放源代码,本协议的任何条款均不得限制、约束 或以其他方式影响任何适用开放源代码许可证所赋予贵方的任何相应的权利或 义务或贵方应遵守的各种条件。本软件可能包含或捆绑有其他软件程序,这些软

第 1 页 /共 29 页

件程序使用不同的条款许可,并/或由许可证颁发者之外的第三方许可。使用附 带单独许可协议的任何软件程序需受该单独许可协议的约束。

### 4. 订阅服务

除非贵方购买的订阅产品中明确包含支持维护或支持,否则许可证颁发者没 有义务提供此类服务。许可证颁发者会销售本软件的订阅产品,使贵方能够付费 获得在指定年周期提供的技术支持和/或软件更新的内部使用权(以下简称"订 阅产品"),这些订阅产品受适用的《银河麒麟云底座操作系统订阅协议》的各 项条款的约束。

### 5. 商标和标识

贵机构承认并与麒麟软件有着以下共识,即麒麟软件拥有麒麟软件、银河麒 麟商标,以及所有与麒麟软件、银河麒麟相关的商标、服务标记、标识及其他品 牌标识(以上统称为"麒麟软件标记")。贵机构对麒麟软件标记的任何使用都 应有利于麒麟软件。

只有在以下情况下方可对本软件进行商业性质的再分发:(a) 得到许可证颁 发者通过独立的书面协议对该类商业再分配授予的许可,(b) 贵方去除和替换了 所有出现的任何麒麟软件标记。

### 6. 许可限制

本软件及其各个组件均归许可证颁发者和/或其他许可证颁发者所有,并受 著作权法和其他相关法律的保护。根据适用的许可证,对本软件及其任何组件或 其任何复制、修改或合并部分的所有权属上述权利人所有。许可证颁发者保留所 有未明确授予贵方的权利。除符合本协议第 5 条再分发条件以外,本软件仅许可 贵方内部使用。

### 7. 所有权

本软件的所有权并未转让给贵方。许可证颁发者和/或其第三方许可证颁发 者保留本软件和服务(包括本软件的任何改编版本或副本)中所有知识产权的全 部权利、所有权和利益。本软件并非出售给贵方,贵方获得的只是使用本软件的 有条件许可证。通过本软件访问的内容的相关权利、所有权和知识产权是相应内 容所有者的财产,并可能受相应的著作权法或其他相关法律的保护。本协议未授

第 2 页 /共 29 页

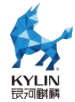

予贵方对此类内容的任何权利。

#### 8. 有限担保

麒麟软件向贵方担保,自购买或其它合法取得之日起九十(90)天内(以收 据副本为凭证),本软件的存储介质(如果有的话)在正常使用的情况下无材料 和工艺方面的缺陷。除上述内容外,本软件按"原样"提供。在本有限担保项下, 贵方的所有补偿及麒麟软件的全部责任为由麒麟软件选择更换本软件介质或退 还本软件的购买费用。

#### 9. 审查

麒麟软件的代表或其指定人员有权基于《银河麒麟云底座操作系统订阅协议》 中的订阅条款和条件,核实贵方是否遵守本协议。贵方同意:(a)及时回应索要 信息、文件和/或记录的请求;(b)就现场访问授予适当的出入权限,以确认贵方 的合规性;以及(c)合理地配合任何该等核实工作。麒麟软件将至少提前十(10) 天以书面形式通知任何现场访问,并将在正常工作时间内进行现场访问,以合理 的方式尽可能减少对贵方业务的干扰。如果麒麟软件通知贵方有任何不合规或付 款不足的情况,贵方应在通知之日起十五(15)天内解决该等不合规和/或付款不 足的问题。如果付款不足超过百分之五(5%),贵方还得向麒麟软件偿付检查费用。

### 10. 担保的免责声明

除非在本协议中有明确规定,否则对于任何明示或默示的条件、陈述及担保, 包括对适销性、对特定用途的适用性或非侵权性的任何默示的担保,均不予负责, 但上述免责声明被认定为法律上无效的情况除外。

### 11. 责任限制

在法律允许范围内,无论在何种情况下,无论采用何种有关责任的理论,无 论因何种方式导致,对于因使用或无法使用本软件引起的或与之相关的任何收益 损失、利润或数据损失,或者对于特殊的、间接的、后果性的、偶发的或惩罚性 的损害赔偿,麒麟软件或其许可方均不承担任何责任(即使麒麟软件已被告知可 能出现上述损害赔偿)。根据本协议,在任何情况下,无论是在合同、侵权行为 (包括过失)方面,还是在其他方面,麒麟软件对贵方的责任将不超过贵方就本

软件所支付的金额。即使上述担保未能达到其基本目的,上文所述的限制仍然适

第 3 页 /共 29 页

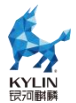

用。

### 12. 终止

本协议在终止之前有效。贵方可以随时终止本协议,但必须同时销毁本软件 的全部正本和副本。如果贵方未遵守本协议的任何规定,则本协议将不经麒麟软 件发出通知立即终止。终止时,贵方必须销毁本软件的全部正本和副本,并且需 承担因未遵守本协议而导致的法律责任。

### 13. 管辖法律适用

与本协议相关的任何争议解决(包括但不限于诉讼、仲裁等)均受适用中华 人民共和国法律管辖。任何其它国家和地区的选择法律规则不予适用。

### 14. 可分割性

如果本协议中有任何规定被认定为无法执行,则删除相应规定,本协议仍然 有效,除非该删除会防碍各方愿望根本目的的实现(在这种情况下,本协议将立 即终止)。

### 15. 完整性

本协议是贵方与麒麟软件就其标的达成的完整协议。它取代此前或同期的所 有和本协议不一致的口头或书面往来信息、建议、陈述和担保。在本协议期间, 有关报价、订单、回执或各方之间就本协议标的进行的其他往来通信中的任何冲 突条款或附加条款,均以本协议为准。对本协议的任何修改均无约束力,除非通 过书面进行修改并由每一方的授权代表签字。

### 16. 因侵权而终止

如果本软件成为或在任一方看来可能成为任何知识产权侵权索赔之标的,则 任一方可立即终止本协议。

### 17. 其他条款

协议提供中英文两种版本,以上任何内容如有歧义,以中文版本为准。

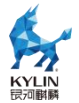

# <span id="page-6-0"></span>银河麒麟云底座操作系统隐私政策声明

版本发布日期:2023 年 09 月 20 日

版本生效日期:2023 年 09 月 20 日

尊敬的银河麒麟操作系统用户(以下简称"您"),银河麒麟操作系统系列 软件产品是由麒麟软件有限公司(以下简称"我们"或"麒麟软件")研制发行 的,用于办公或构建企业及政府的信息化基础设施。

麒麟软件非常重视您的个人信息和隐私保护,在您使用本产品的过程中,我 们会按照《银河麒麟操作系统隐私政策声明》(以下简称"本声明")收集、存 储、使用您的个人信息。为了保证对您的个人隐私信息合法、合理、适度的收集、 使用,并在安全、可控的情况下进行传输、存储,我们制定了本声明。我们将向 您说明收集、保存和使用您的个人信息的方式,以及您访问、更正、删除和保护 这些信息的方式。我们将会按照法律要求和业界成熟安全标准,为您的个人信息 提供相应的安全保护措施。如您点击或勾选"同意"并确认提交,即视为您同意 本隐私政策声明,并同意我公司将按照本政策来收集、存储和使用您的相关信息。

本声明将帮助您了解以下内容:

- 一、关于收集和使用涉及您的个人信息
- 二、如何存储和保护涉及您的个人信息
- 三、如何管理您的个人信息
- 四、关于第三方软件的隐私说明

五、关于未成年人使用产品

- 六、本声明如何更新
- 七、如何联系我们

### 一、如何收集和使用您的个人信息

### 1.收集涉及您的个人信息的情况

我们在您使用银河麒麟操作系统产品过程中收集相关的信息,主要为了向您 提供更高质量、更易用的产品和更好的服务。

1)银河麒麟操作系统的产品授权许可机制,会根据您所使用计算机的网卡、

#### 第 5 页 /共 29 页

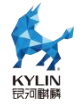

固件和主板等信息通过加密机制和转换方法生成申请产品正式授权许可的机器 码;您将该机器码发给麒麟软件商务人员根据合同及相关协议可申请正式许可。 该机器码不包含您所使用计算机的网卡、固件和主板等设备具体信息。

2)银河麒麟操作系统应用商店的服务器端,会根据您所使用计算机的 CPU 类型信息以及 IP 地址进行连接;实现您方便快捷使用应用商店。您所使用计算 机的 IP 地址可能会记录在应用商店的服务器端系统的日志中。

3)银河麒麟操作系统的升级更新,会根据您所使用计算机的 IP 地址进行连 接;以便实现您确认是否更新升级系统。

4)使用银河麒麟操作系统产品过程中,因业务往来及技术服务等您提供的 电子邮箱、电话、姓名等个人信息。

5)银河麒麟操作系统可能提供生物识别相关功能,会存储身份鉴别相关的 信息在您的机器。这部分信息我们不收集和上传服务器。

以后银河麒麟操作系统产品升级过程中,如新增涉及个人信息收集部分,将 及时更新本部分内容。

### 2. 使用涉及您的个人信息的情况

我们严格遵守法律法规的规定及与用户的约定,将收集的信息用于以下用途。 若我们超出以下用途使用您的信息,我们将再次向您进行说明,并征得您的同意。 我们会将收集的信息用于以下用途:

产品功能:主要涉及产品许可机制、应用商店使用、系统更新维护、生物识 别等需要。

安全保障:为保障您使用银河麒麟操作系统的安全,我们会利用相关信息协 助提升产品的安全性、可靠性和可持续服务。

与您沟通:我们会利用收集的信息(例如你提供的电子邮件地址、电话等) 直接与你沟通。例如,业务联系、技术支持或服务回访。

产品改进:将收集的信息用于改进产品当前的易用性、缺陷以及提升产品用 户体验等。

为了遵从相关法律法规、部门规章、政府指令的相关要求。

### 3.信息的分享及对外提供

第 6 页 /共 29 页

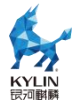

我们不会共享或转让你的个人信息至第三方,但以下情况除外:

1)获取您的明确同意:经您事先同意,我们可能与第三方分享您的个人信 息, 2000年10月11日

2)为实现外部处理的目的,我们可能会与关联公司或其他第三方合作伙伴 (第三方服务供应商、承包商、代理、应用开发者等)分享您的个人信息,让他 们按照我们的说明、隐私政策以及其他相关的保密和安全措施来为我们处理上述 信息,并用于向您提供我们的服务,实现"如何收集和使用您的个人信息"部分 所述目的。如我们与上述关联公司或第三方分享您的信息,我们将会采用加密、 匿名化处理等手段保障您的信息安全。

3)我们不会对外公开披露所收集的个人信息,如必须公开披露时,我们会 向您告知此次公开披露的目的、披露信息的类型及可能涉及的敏感信息,并征得 您的明示同意。

4)随着我们业务的持续发展,我们有可能进行合并、收购、资产转让等交 易,我们将告知相关情形,按照法律法规及不低于本声明所要求的标准继续保护 或要求新的控制者继续保护您的个人信息。

5)我们可能基于法律要求或相关部门的执法要求披露您的个人信息。

如我们使用您的个人信息,超出了与收集时所声称的目的及具有直接或合理 关联的范围,我们将在使用您的个人信息前,再次向您告知并征得你的明示同意。

根据相关法律法规以及国家标准,在以下情况下我们可能会收集、使用您的 个人信息,征得授权同意的例外情况:

1)与国家安全、国防安全等国家利益直接相关的;

2)与公共安全、公共卫生、公众知情等重大公共利益直接相关的;

3)与犯罪侦查、起诉、审判和判决执行等直接相关的;

4)出于维护您或其他个人的生命、财产等重大合法权益但又很难得到您本 人同意的;

5)所收集的个人信息是您自行向社会公众公开的;

6)从合法公开披露的信息中收集的个人信息,如合法的新闻报道、政府信 息公开等渠道;

#### 第 7 页 /共 29 页

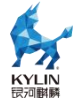

7)根据您要求签订和履行合同所必需的;

8)用于维护所提供的产品或服务的安全稳定运行所必需的。如发现、处置 产品或服务的故障;

9)出于公共利益开展统计或学术研究所必需,且其对外提供学术研究或描 述的结果时,对结果中所包含的个人信息进行去标识化处理的;

10)法律法规规定的其他情形。

### 二、我们如何存储和保护涉及您的个人信息

1.信息存储的地点

我们会按照法律法规规定,将在中国境内收集和产生的个人信息存储于中国 境内。

2.信息存储的期限

一般而言,我们仅为实现目的所必需的时间保留您的个人信息。记录在日志 中的信息会按配置在一定期限保存及自动删除。

当我们的产品或服务发生停止运营的情形时,我们将以通知、公告等形式通 知您,在合理的期限内删除您的个人信息或进行匿名化处理,并立即停止收集个 人信息的活动。

3.我们如何保护这些信息

我们努力为用户的信息安全提供保障,以防止信息的丢失、不当使用、未经 授权访问或披露。

我们将在合理的安全水平内使用各种安全保护措施以保障信息的安全。例如, 我们会使用加密技术(例如,SSL /TLS)、匿名化处理等手段来保护您的个人信 息。

我们建立专门的管理制度、流程和组织以保障信息的安全。例如,我们严格 限制访问信息的人员范围,要求他们遵守保密义务,并进行审计。

4.若发生个人信息泄露等安全事件,我们会依法启动应急预案,阻止安全事 件扩大,并以推送通知、公告等形式告知您安全事件的情况、事件可能对你的影 响以及我们将采取的补救措施。我们还将按照法律法规和监管部门要求,上报个 人信息安全事件的处置情况。

第 8 页 /共 29 页

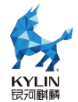

### 三、如何管理您的个人信息

如果担心因使用银河麒麟操作系统产品导致个人信息的泄露,您可根据个人 及业务需要考虑暂停或不使用涉及个人信息的相关功能,如产品正式授权许可、 应用商店、系统更新升级、生物识别等。

在使用银河麒麟操作系统之上使用第三方软件时,请注意个人隐私保护。

### 四、关于第三方软件的隐私说明

您在使用银河麒麟操作系统之上安装或使用第三方软件时,第三方软件的隐 私保护和法律责任由第三方软件自行负责。

您在使用银河麒麟操作系统之上安装或使用第三方软件时,请您仔细阅读和 审查对应的隐私声明或条款;注意个人隐私保护。

### 五、关于未成年人使用产品

银河麒麟操作系统系列产品仅供成年人使用,如果您是未成年人,则需要您 的监护人同意您使用本产品并同意相关服务条款。父母和监护人也应采取适当的 预防措施保护未成年人,包括监督其对银河麒麟操作系统系列产品的使用。

### 六、本声明如何更新

我们保留适时更新本声明的权利,当本声明发生变更时,我们会通过产品安 装过程或公司网站向您展示变更后的声明,只有在获取您的同意后,我们才会按 照更新后的声明收集、使用、存储您的个人信息。

### 七、如何联系我们

如您对本声明存在任何疑问,或任何相关的投诉、意见,请联系麒麟软件客 服热线 400-089-1870、官方网站(www.kylinos.cn)以及麒麟软件进行咨询或反 映。您可以通过发送邮件至 market@kylinos.cn 方式与我们联系。

受理您的问题后,我们会及时、妥善处理。一般情况下,我公司将在 15 个 工作日内给予答复。

本声明自更新之日起生效,同时提供中英文两种版本,以上任何条款如有歧 义,以中文版本为准。

地址:天津市滨海高新区塘沽海洋科技园信安创业广场 3 号楼(300450) 北京市海淀区北四环西路 9 号银谷大厦(100190)

第 9 页 /共 29 页

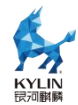

长沙市开福区三一大道 156 号工美大厦(410073)

上海市徐汇区番禺路 1028 号数娱大厦(200030)

电话:天津(022)58955650 北京(010)51659955 长沙(0731)88280170

上海 (021) 51098866

传真:天津(022)58955651 北京(010)62800607 长沙(0731)88280166 上海 (021) 51062866

公司网站:www.kylinos.cn

电子邮件: support@kylinos.cn

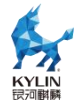

## 文档约定标识

界面上的文本或屏幕、窗口中的按钮

在 GUI 界面屏幕或窗口中的标题、词汇、短语、菜单选项等会用加粗的楷 体字表示。它用来标明某个 GUI 屏幕或 GUI 屏幕上某个元素(譬如与复选框或 字段相关文本)。例如:请点击【确定】按钮。

键盘上的按键

在操作过程中对于键盘上的按键输入指令,用加粗及尖括号括出强调。例如: 请按下键盘上的<**Enter**>键。

- 3 重要: 提示请您需要格外重视的内容
- 注意:提醒您关注的事项、注释

## 技术支持

本产品正式授权默认提供的技术支持服务均以远程方式执行,包括:

 5\*8 小时远程电话、邮件、网站、传真等支持服务:只针对银河麒麟相 关产品的安装、使用问题提供支持,不包含对第三方软硬件的支持服务

● 同版本补丁升级服务

服务期为合同规定起止日期。如果您有现场服务、培训等其它额外的技术支 持需求,请致电麒麟软件有限公司,我们承诺为您提供优质的服务。

地址:天津市滨海高新区塘沽海洋科技园信安创业广场 3 号楼(300450)

北京市海淀区北四环西路 9 号银谷大厦 (100190)

长沙市开福区三一大道 156 号工美大厦(410073)

上海市徐汇区番禺路 1028 号数娱大厦(200030)

- 电话:天津(022)58955650 北京(010)51659955 长沙(0731)88280170 上海 (021) 51098866
- 传真:天津(022)58955651 北京(010)62800607 长沙(0731)88280166 上海 $(021)$  51062866

公司网站:www.kylinos.cn

客户热线:400-089-1870

电子邮件: [support@kylinos.cn](mailto:support@kylinos.cn)

第 11 页 /共 29 页

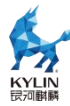

# <span id="page-13-0"></span>第一章 概述

本手册面向系统管理员及相关技术人员,实现在服务器整机上使用图形化界 面快速完成银河麒麟云底座操作系统 V10 的安装。

 $\left| \right. \times \right|$ 重要: 针对不同 CPU 平台可能有少许差异,本手册尽量加以说明; 如 未提到之处,以各硬件平台实际安装情况及输出信息为准。

# <span id="page-13-1"></span>第二章 安装准备

您购买或试用银河麒麟云底座操作系统时,会获得一张 DVD 安装光盘。请 将安装光盘放入光驱中,并设置计算机 BIOS 为光驱引导,重新启动计算机后, 安装光盘会自动运行,您就可以开始安装银河麒麟云底座操作系统了。

安装银河麒麟云底座操作系统建议最少准备 4G 内存、15GB 磁盘空间,并 与其他操作系统(如 Windows 或其他版本的 Linux)使用的硬盘空间分开。

您还可以通过已制作好的安装 USB 盘完成银河麒麟云底座操作系统的部署, U 盘容量需要准备至少 8G 及以上。

 $|\mathbf{x}|$ 重要:如果您将要安装的服务器整机还有其他操作系统或数据分区需要 保留,请您千万注意提前做好数据备份。安装时请您选择手动分区。

# <span id="page-13-2"></span>第三章 引导安装

从光盘引导安装时首先进入的是安装引导页面,如下图所示:

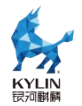

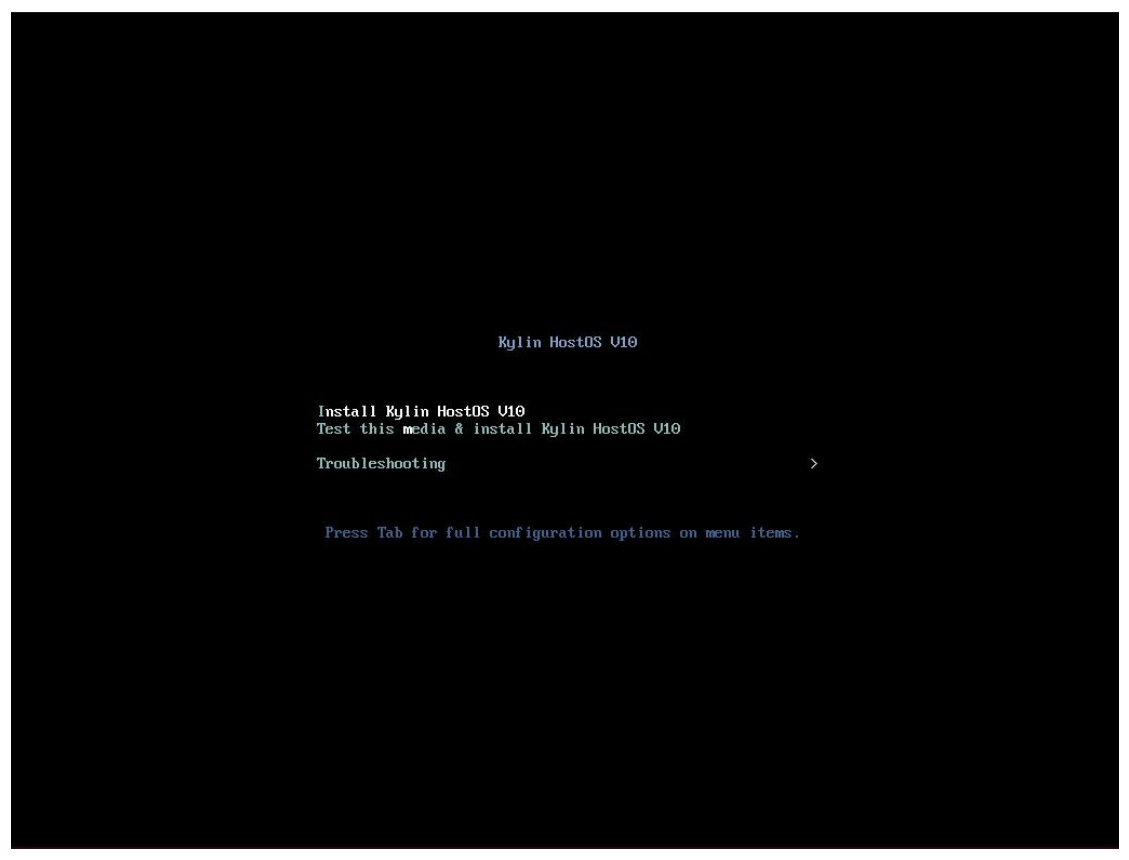

图3-1 引导页面 (BIOS)

使用向上方向键<↑>选择"Install Kylin HostOS V10",按<**Enter**>进入安 装过程。

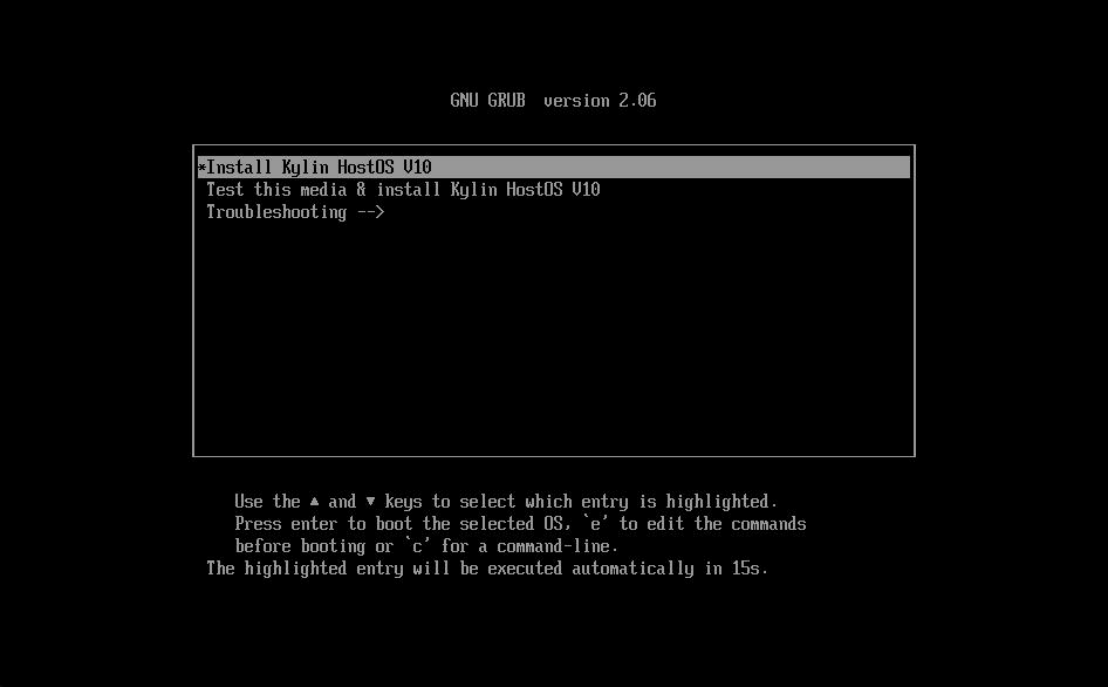

图 3-2 引导页面(UEFI)

第 13 页 /共 29 页

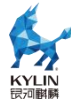

# <span id="page-15-0"></span>第四章 欢迎页面

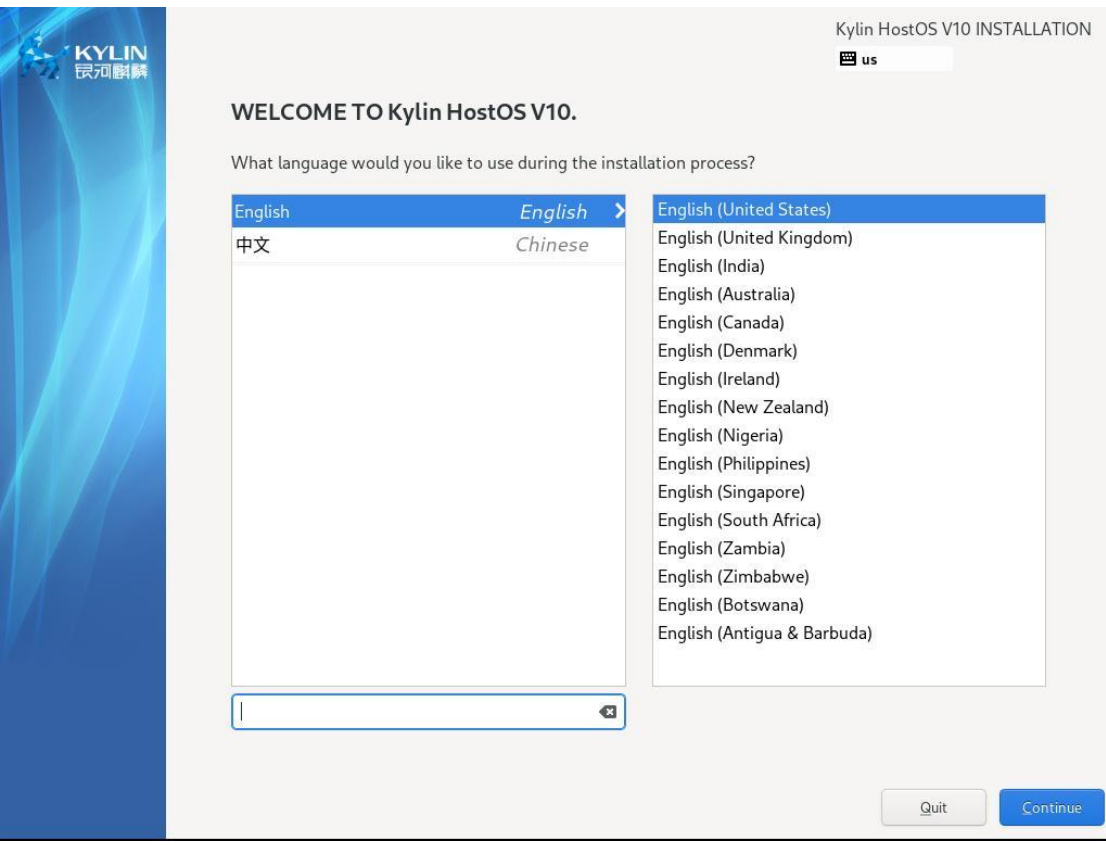

安装开始进入欢迎页面【WELCOME TO Kylin HostOS V10】,如下图所示:

### 图 4-1 欢迎页面

您可以选择安装过程中所使用的语言,默认采用【English】。确定安装语言 后,点击【继续(C)】进入【安装信息摘要】页面。

# <span id="page-15-1"></span>第五章 安装信息摘要

在【安装信息摘要】页面配置所有与安装相关的信息,如下图所示:

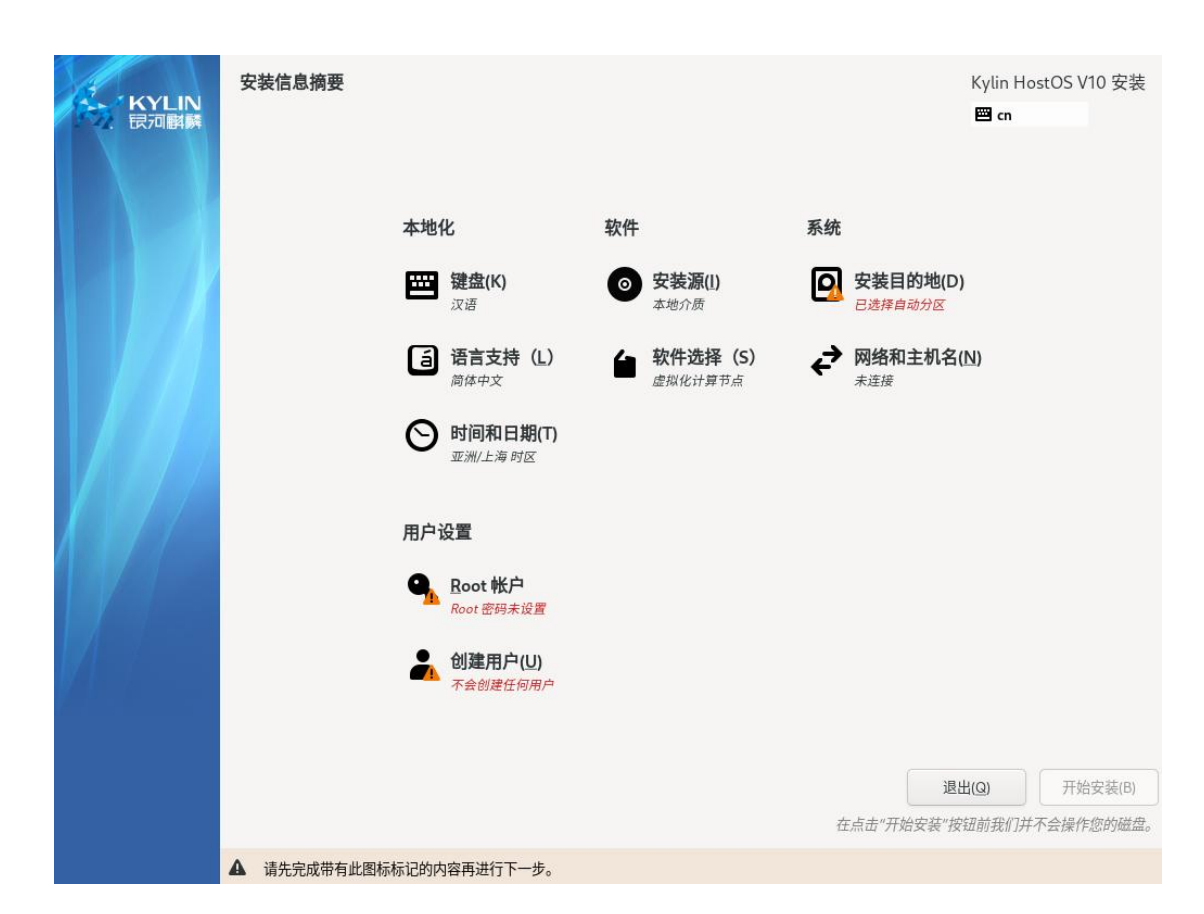

图 5-1 安装信息摘要

您可以点击相应配置项的图标进入配置页面,需要注意的是【软件】和【系 统】两类配置。安装程序会自动检测各个配置项;如果检测存在无法确认或不正 确配置项,相应配置项的图标上会显示感叹号。在该配置界面只有正确进行了全 部配置,才能进行下一步操作。

### <span id="page-16-0"></span>**5.1** 软件

在【软件】中,为用户提供了【安装源】、【软件选择】的配置。

### <span id="page-16-1"></span>**5.1.1** 安装源

安装源用于指定银河麒麟云底座操作系统安装介质的位置。使用DVD进行 光盘安装时会自动识别安装介质,通常您不需要改动。除了光盘安装,您还可以 选择ISO文件、网络或USB盘安装,并且可以配置额外软件仓库。如下图所示:

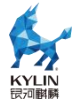

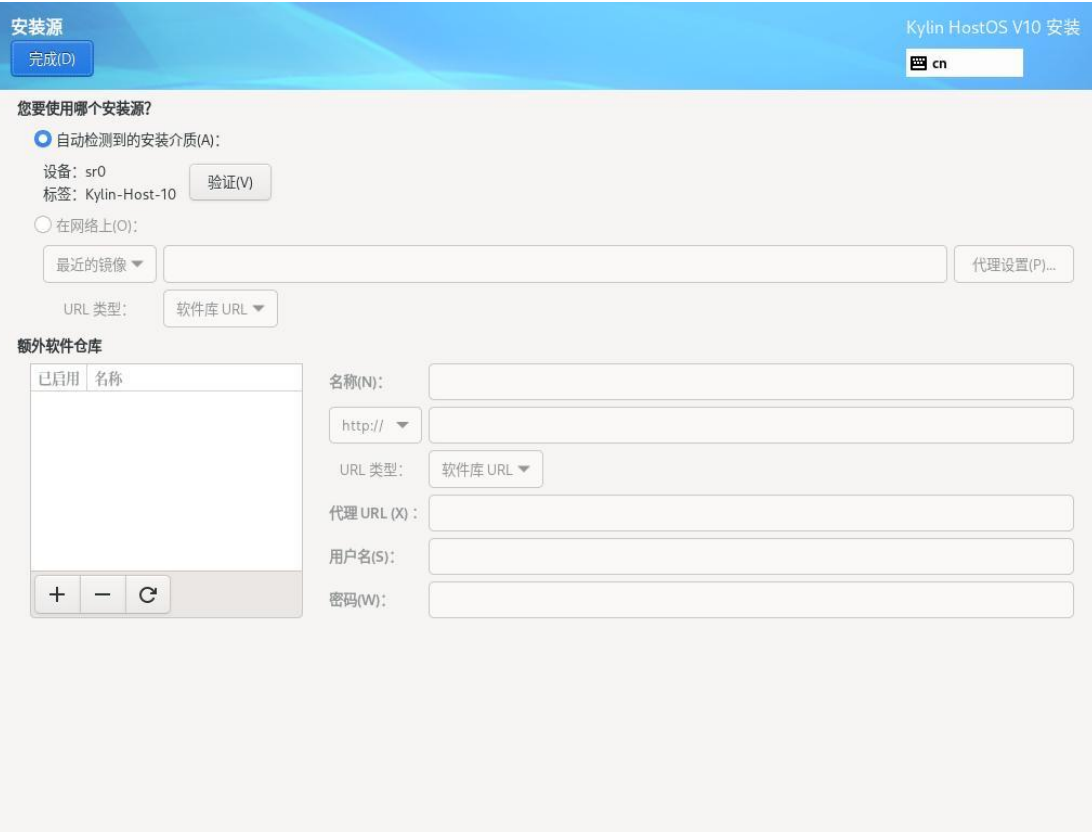

### 图 5-2 安装源配置

# <span id="page-17-0"></span>**5.1.2** 软件选择

根据云业务场景运行的服务器操作系统环境需求,安装程序默认提供了【基 础环境】安装选择。【虚拟化计算节点】提供IaaS场景下虚拟化计算节点的所有 功能;【容器引擎节点】提供IaaS场景下容器节点的所有功能;【最小安装】提 供系统基础功能。具体如下图所示:

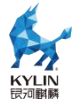

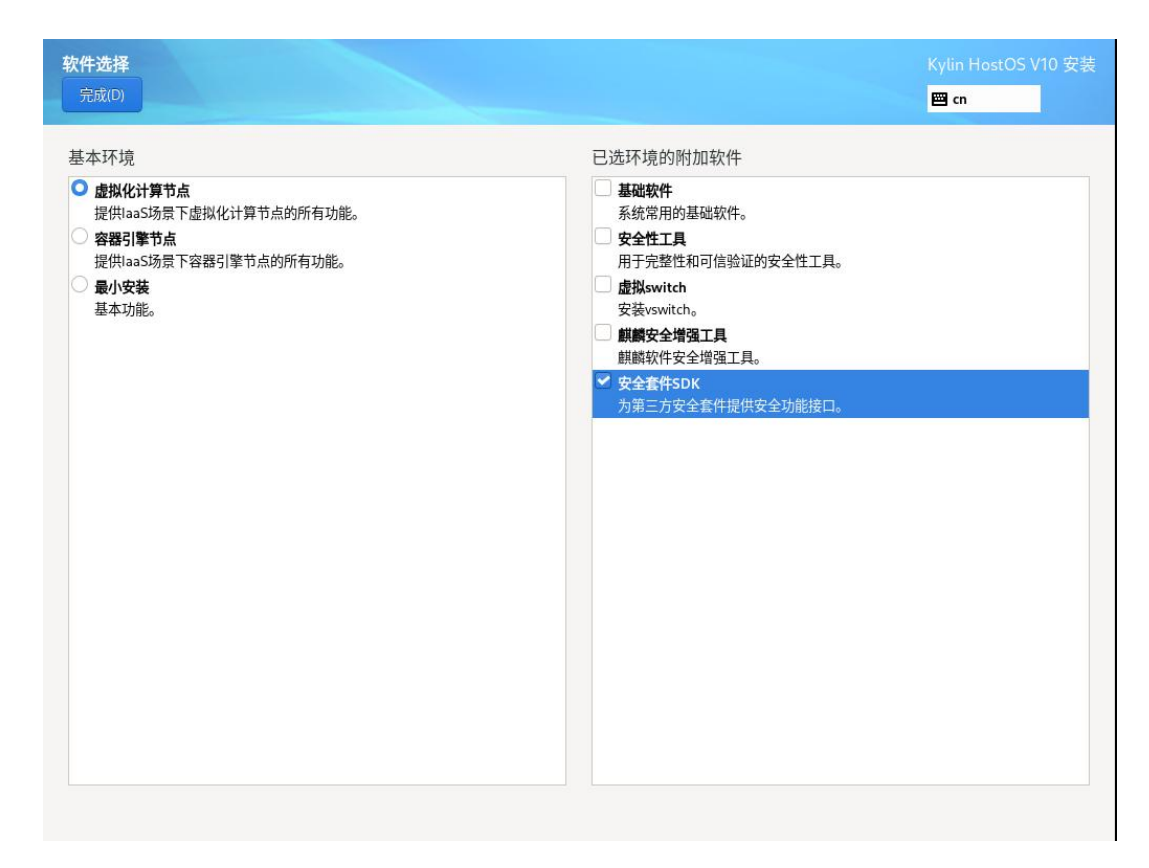

图 5-3 软件选择

<span id="page-18-0"></span>**5.2** 系统

<span id="page-18-1"></span>在【系统】中,为用户提供了【安装目的地】、【网络和主机名】的配置。 **5.2.1** 安装目的地

本页面用于配置安装磁盘及分区,如果您使用的是全新的磁盘并且希望使用 全部磁盘空间,可以使用默认的自动分区配置,直接点击【完成(D)】返回【安 装信息摘要】页面即可,如下图所示:

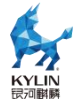

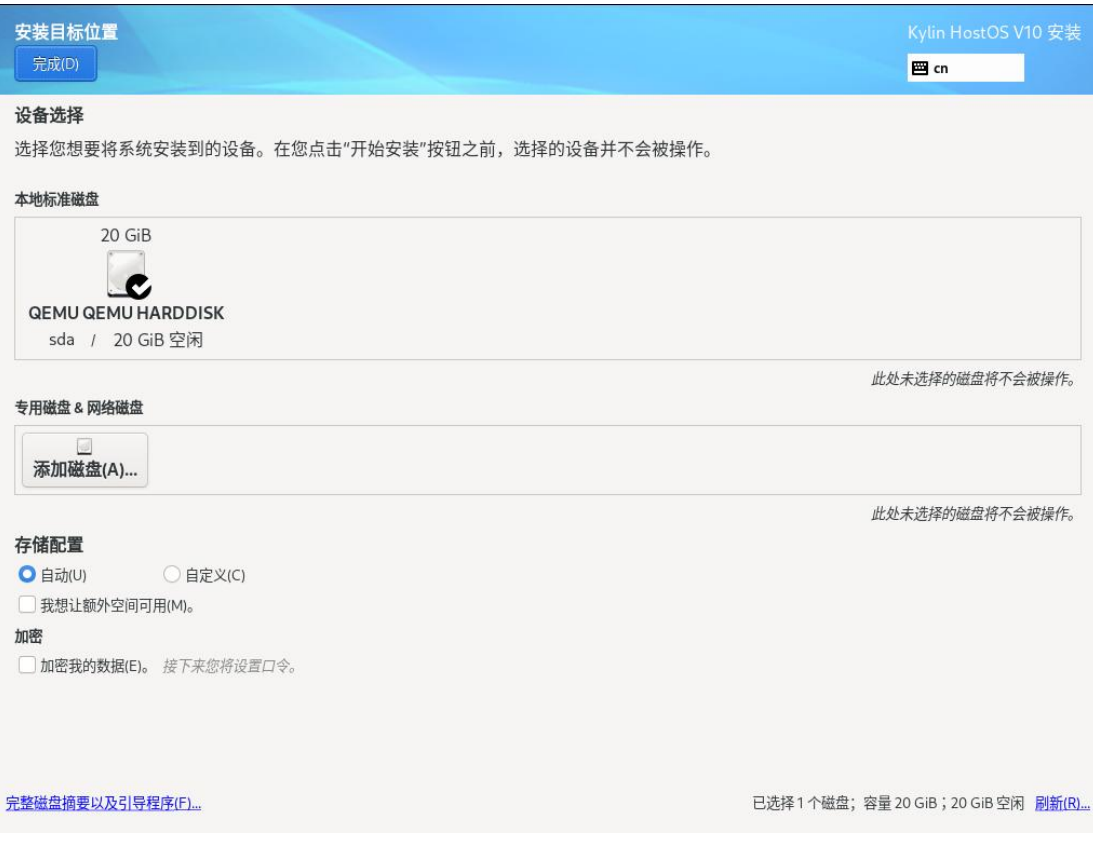

### 图 5-4 安装目标位置

如果您将要安装的机器还有其他操作系统或数据分区需要保留,请您千万注 意提前做好数据备份。这时您需要选择手动分区,请选择【自定义(C)】,并点 击【完成(D)】,进入【手动分区】页面,如下图所示:

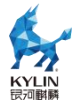

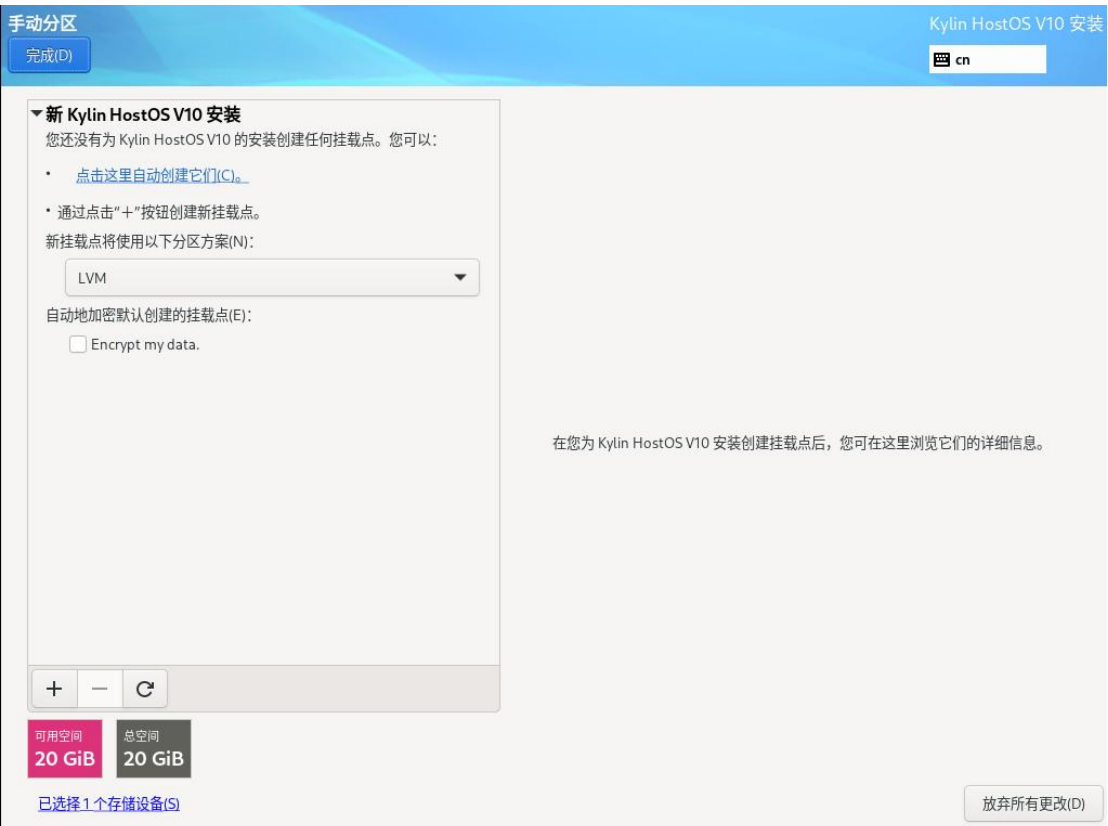

### 图 5-5 手动分区

在【手动分区】页面中,可以使用【点这里自动创建他们(C)。】进行自动 分区创建,也可以手动选择合适的分区方案并手动创建挂载点。点击【+】,会 弹出【添加新挂载点】窗口,该窗口可完成【挂载点(P)】和【期望容量(C)】的 设置,需要注意的是在ARM平台下无biosboot挂载点,如下图所示:

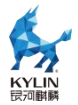

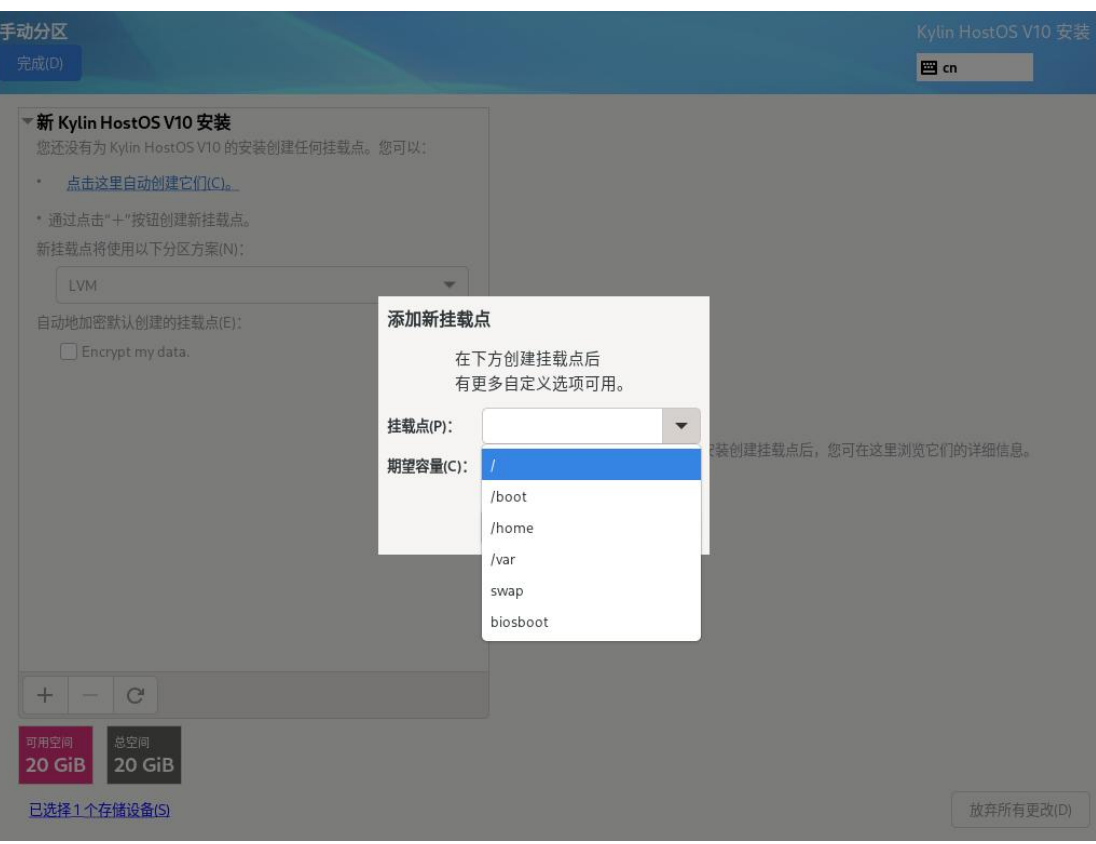

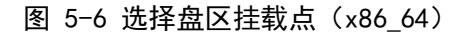

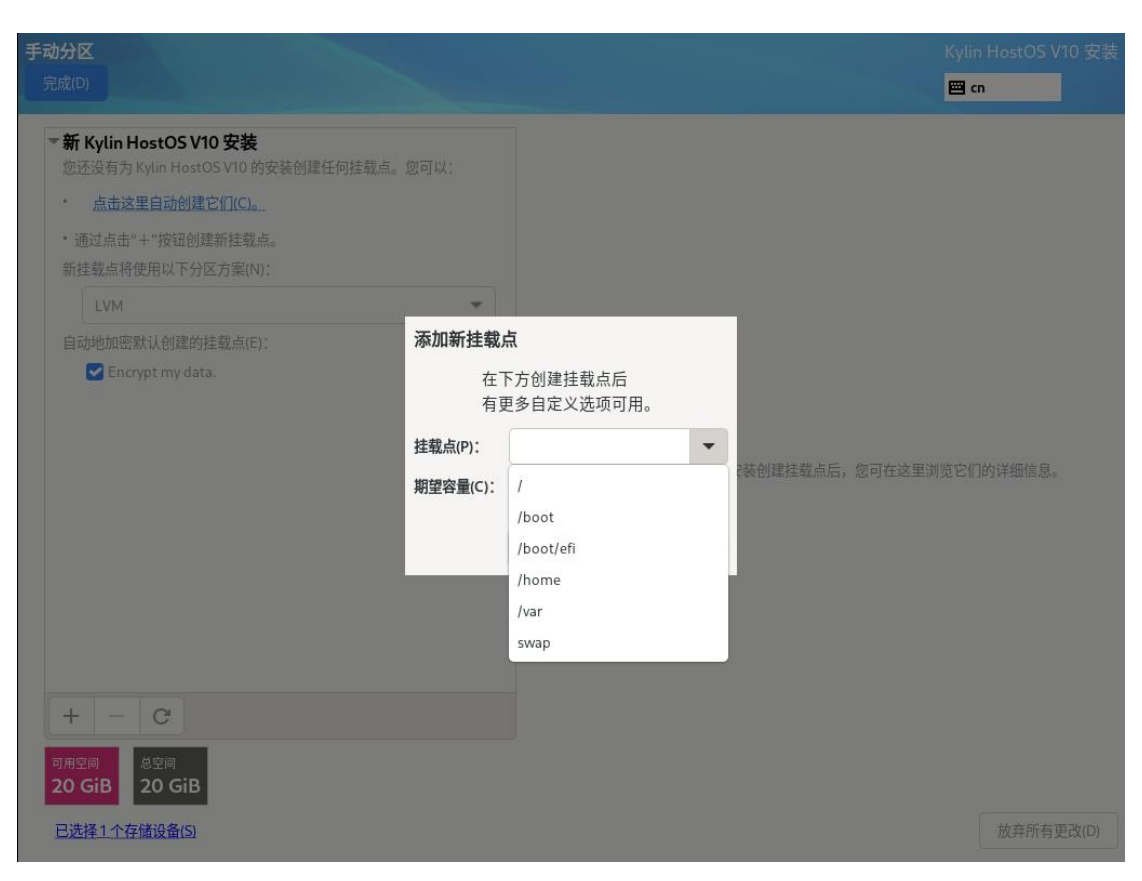

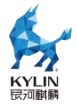

### 图 5-7 选择盘区挂载点(ARM)

配置挂载点时一般会单独设置【/boot】分区、【swap】分区和【/】分区, 成功完成这步后,可以显示已配置挂载点并可以进行一些修改,如下图所示:

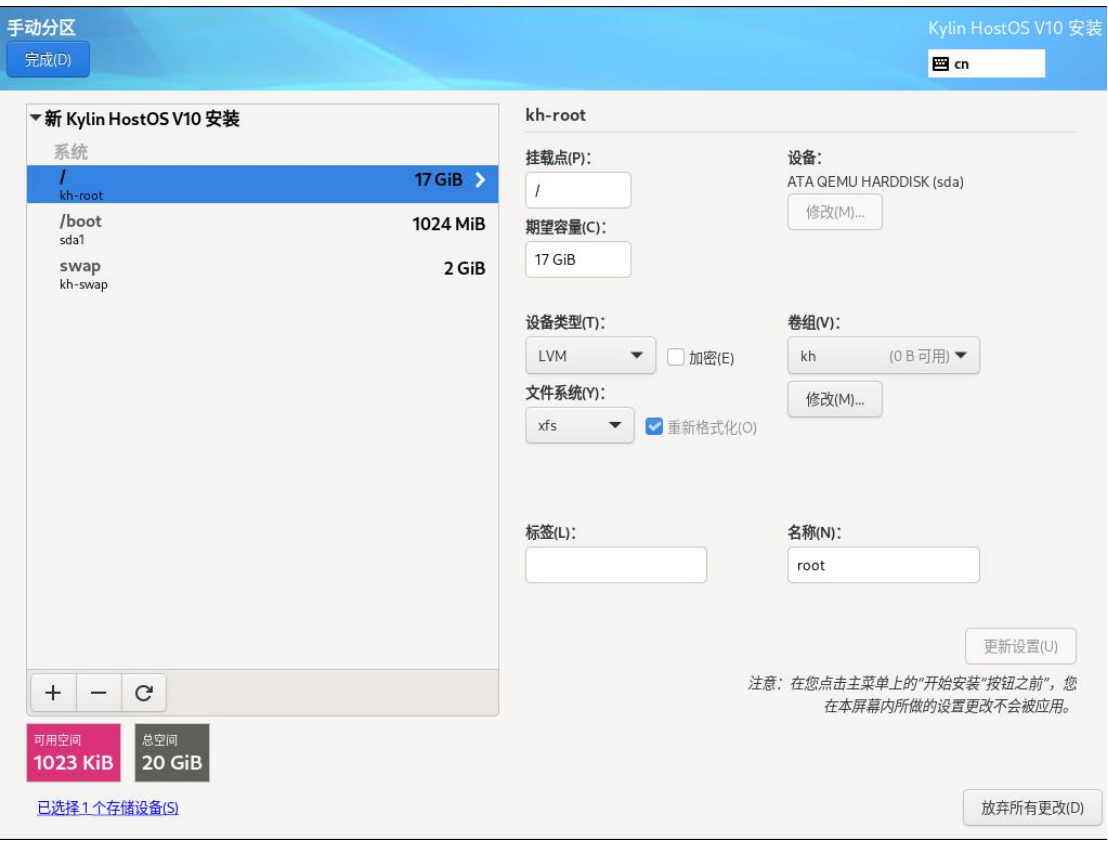

图 5-8 修改文件系统

系统默认采用XFS文件系统,龙芯平台默认采用ext4文件系统。如果有其他 需要可以更改文件系统类型。

当然,我们也可以在【手动分区】中,通过点击【-】来删除划错或不需要 的分区。

### <span id="page-22-0"></span>**5.2.2** 网络和主机名

安装程序自动探测可本地访问的接口。探测到的接口列在左侧方框中。在右 侧点击列表中的接口显示详情。要激活或者取消激活网络接口,请将页面右侧的 开关转到【开启】或者【关闭】。

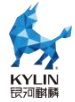

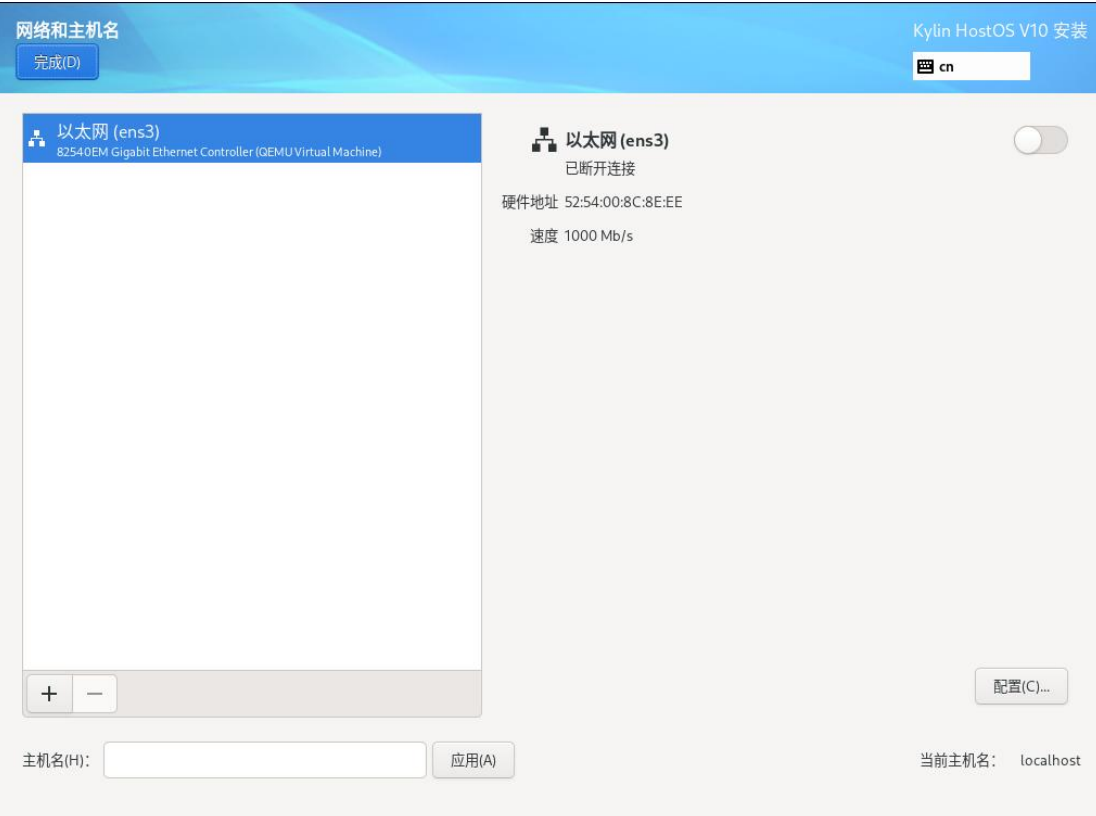

### 图 5-9 网络和主机名配置

在连接列表下方,在【主机名(H)】输入框中输入这台计算机的主机名。主 机名可以是完全限定域名(FODN), 其格式为 hostname.domainname, 也可以 是简要主机名,其格式为 hostname。很多网络有动态主机配置协议(DHCP)服 务,它可自动提供带域名的连接的系统。要允许 DHCP 服务为这台机器分配域 名,只指定简要主机名即可。

 $|\mathbf{x}|$ 重要:系统默认采用XFS文件系统,如果有其他需要可以更改文件系统 类型。

安装并首次引导时,您在安装过程中配置的所有网络接口都会被激活。当您 使用本地安装源将银河麒麟云底座操作系统安装到本地存储设备中时,如果需要 在首次引导系统时有网络访问,请确定至少手动配置一个网络接口。您还需要设 置连接以便在编辑配置时可在引导后自动连接。

注意:完成安装后您可以使用系统【设置】对话框中的【网络】更改网 络配置。

### 第 22 页 /共 29 页

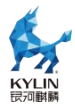

# <span id="page-24-0"></span>第六章 开始安装

完成Root密码配置后,在【安装信息摘要】页面点击【开始安装(B)】按钮, 就进入自动安装进程。

注意:必须在完成Root密码配置时才能点击"开始安装",普通用户可 以随机进行配置。

Root密码强度要求8位以上且必须包含数字、小写字母、大写字母、特殊字 符其中的三类字符。

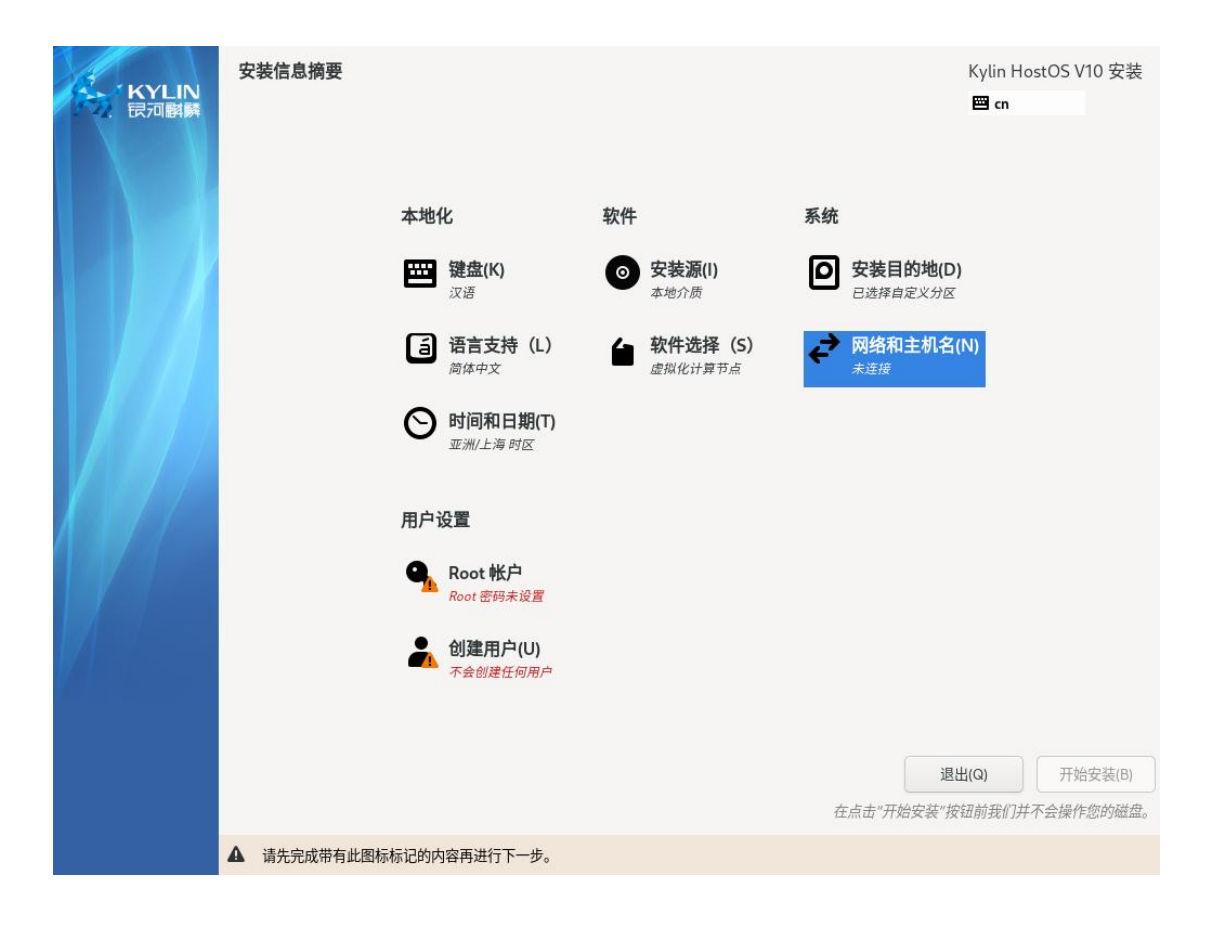

图 6-1 Root 密码配置

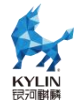

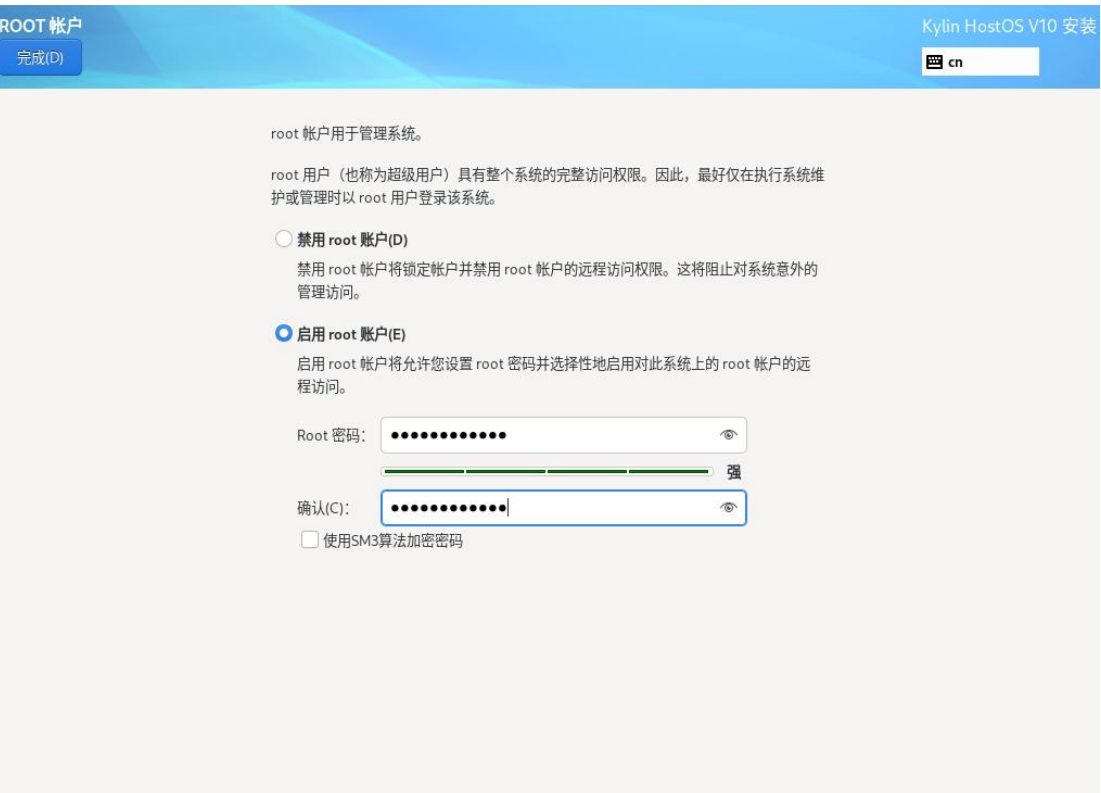

图 6-2 Root 密码配置

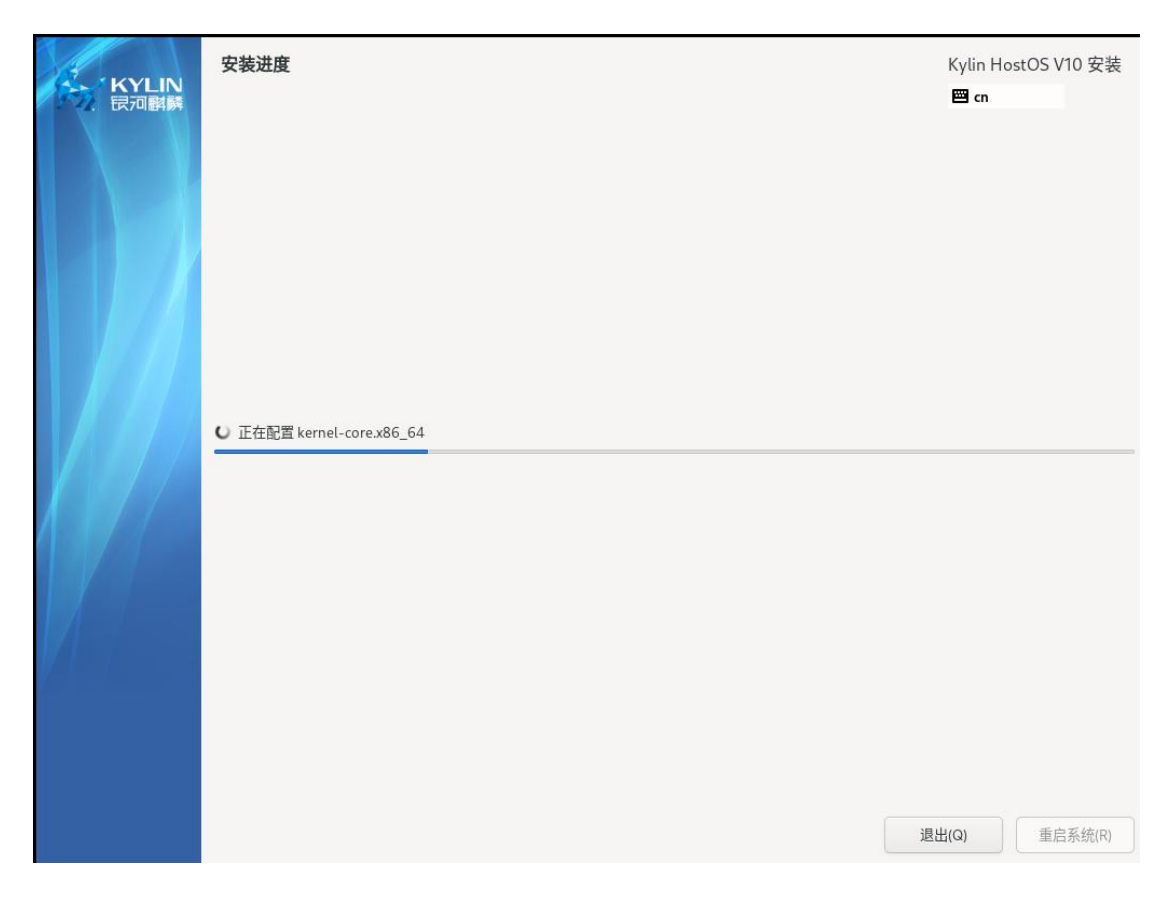

第 24 页 /共 29 页

Kylin HostOS V10 安装 安装进度 KYLIN 国 cn 完成! Kylin HostOS 已成功安装并可以使用! 重启系统然后使用吧! 重启系统(R) ▲ 使用本产品需要遵守此许可协议 /usr/share/kylin-release/EULA

图 6-3 系统安装进度

### 图 6-4 系统安装完成

<span id="page-26-0"></span>系统安装完毕并完成配置后, 会提示【重启系统(R)】系统。

# 第七章 安装完成

安装完成后第一次启动银河麒麟云底座操作系统,需要进行相关的初始设置。 初始设置程序会提示是否接受许可协议和最终用户隐私声明;接受许可协议才可 完成配置。如果在安装过程中没有创建登录系统的普通用户账户,还可以在这里 创建普通用户账号。

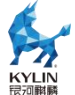

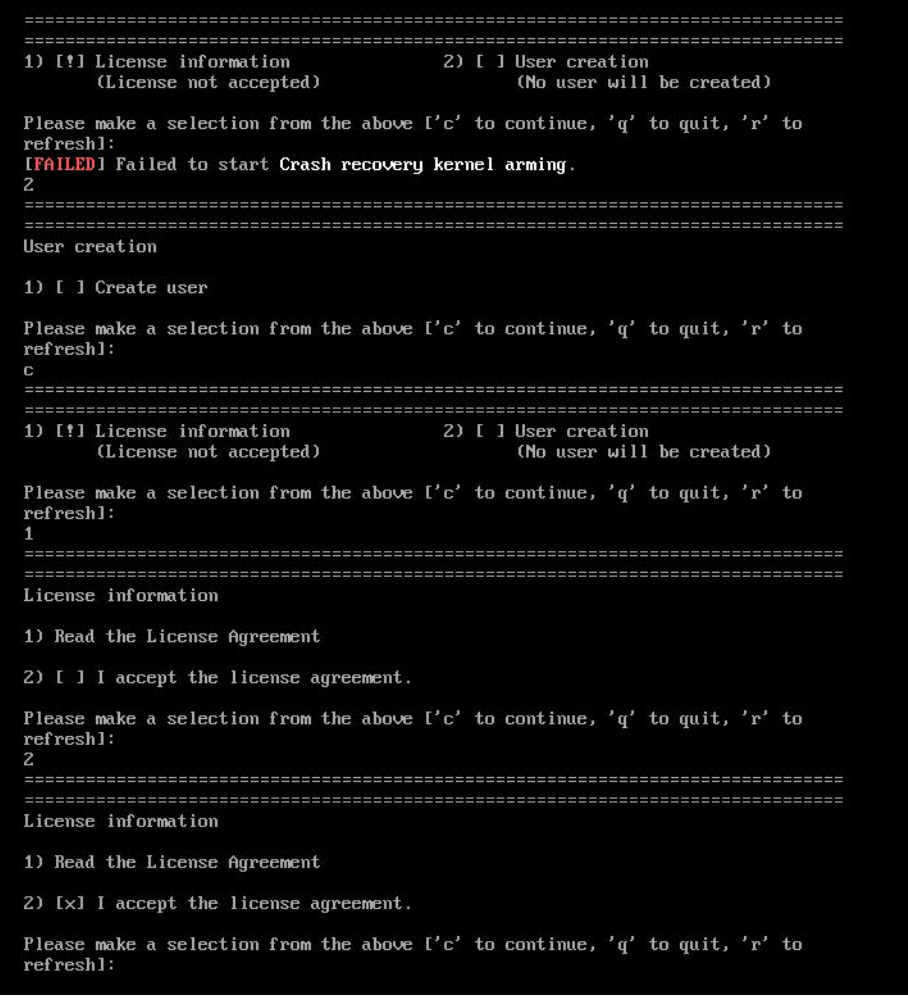

图 7-1 初始化配置-接受许可协议

<span id="page-27-0"></span>现在可以正式使用银河麒麟云底座操作系统了。

# 第八章 授权安装使用

# <span id="page-27-1"></span>**8.1** 授权状态

授权状态查询命令: kylin\_activation\_check

授权服务到期时间查询命令: kylin\_activation\_check -t (如未激活则不会 显示服务到期时间)

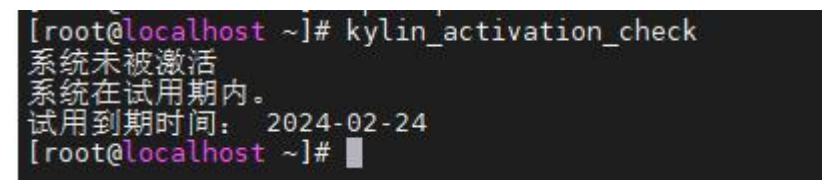

### 第 26 页 /共 29 页

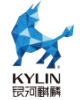

授权状态主要有以下 4 种: 未激活试用期未过期:系统未激活,并且在试用期内 未激活试用期过期:系统未激活,系统已过试用期

激活状态未过期:系统已激活,并且未过服务期

激活状态过期:系统已激活,但是已过服务期

### <span id="page-28-0"></span>**8.2** 授权文件

/etc/LICENSE

/etc/.kyinfo

### <span id="page-28-1"></span>**8.3** 授权方式

授权之前,需要安装授权包 libkylin-activation。

授权方式主要有以下几种,只需要选择其中一种即可激活。

### <span id="page-28-2"></span>**8.3.1** 二维码授权

1. 通过"kylin\_serial"命令获取序列号;

2. 执行命令 "kylin-system-verify" 后按提示 输入序列号,界面会显示二 维码,微信扫码后通过微信公众平台获取激活码,在终端正确输入激活码后,系 统完成激活,提示激活成功。

入服务序列号: 35539041

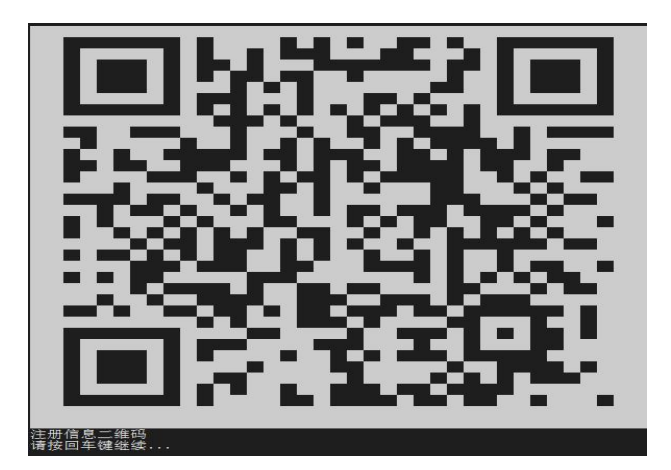

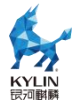

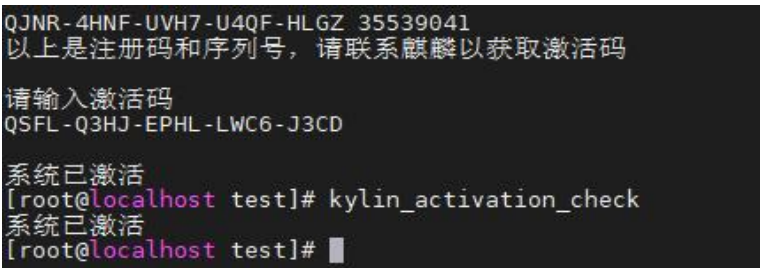

### <span id="page-29-0"></span>**8.3.2 ukey** 授权

ukey 授权需要安装 ukey 驱动 librockey, 插入 ukey 后, 输入 "kylin activa te\_ukey"命令即可激活。

### <span id="page-29-1"></span>**8.3.3** 场地授权

客户如选场地授权,正常情况下,会将授权文件打入 iso,安装系统重启就 直接是激活状态。

如临时转换为场地授权,旧版场地授权文件只要放入/etc/下即为激活状态, 新版场地授权文件(LICENSE 文件有 A\_BEFORE 字段)放入/etc/下后则需要执 行命令"kylin\_activate\_place"完成激活。

如图:

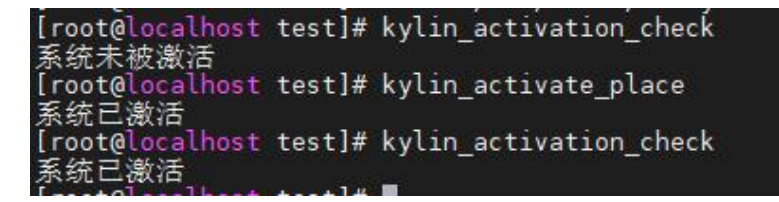

### <span id="page-29-2"></span>**8.3.4 kms** 授权

配置好 kms 服务端后,在客户端执行以下操作:

1. 配置 kms 服务器 ip 或域名, 如果是私有化模式则需要在[KMS\_Activatio n]配置参数 model=privatization。配置文件路径:/usr/share/libkylin-activation/acti vation\_conf.ini。

如图:

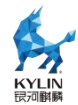

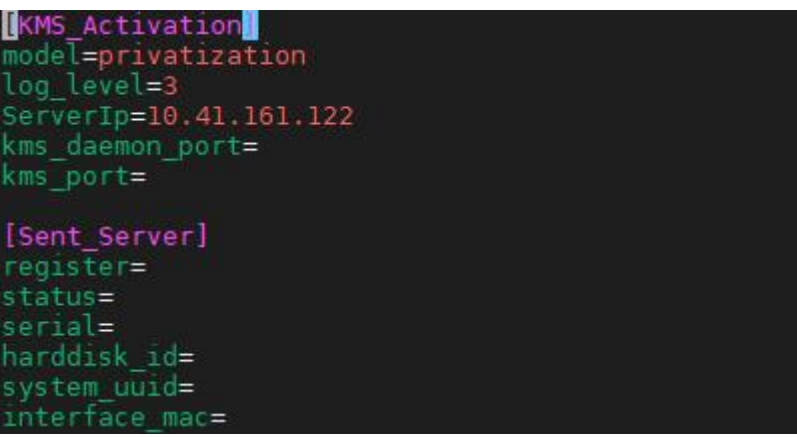

2. 配置好后, 使用命令"kylin\_kms -a"即可激活。

```
如图:<br>[root@localhost ~]# kylin_kms -a<br>Try the operation 1 times<br>系统已激活<br>[root@localhost ~]# kylin_activation_check<br>系统已激活<br>[root@localhost ~]# kylin_activation_check -t<br>服务到期时间: 2024-02-01<br>[root@localhost ~]# ■
```